# <span id="page-0-0"></span>甲骨文虚拟仿真教学**-**战争虚拟仿 真实验教学系统用户手册

# 目录

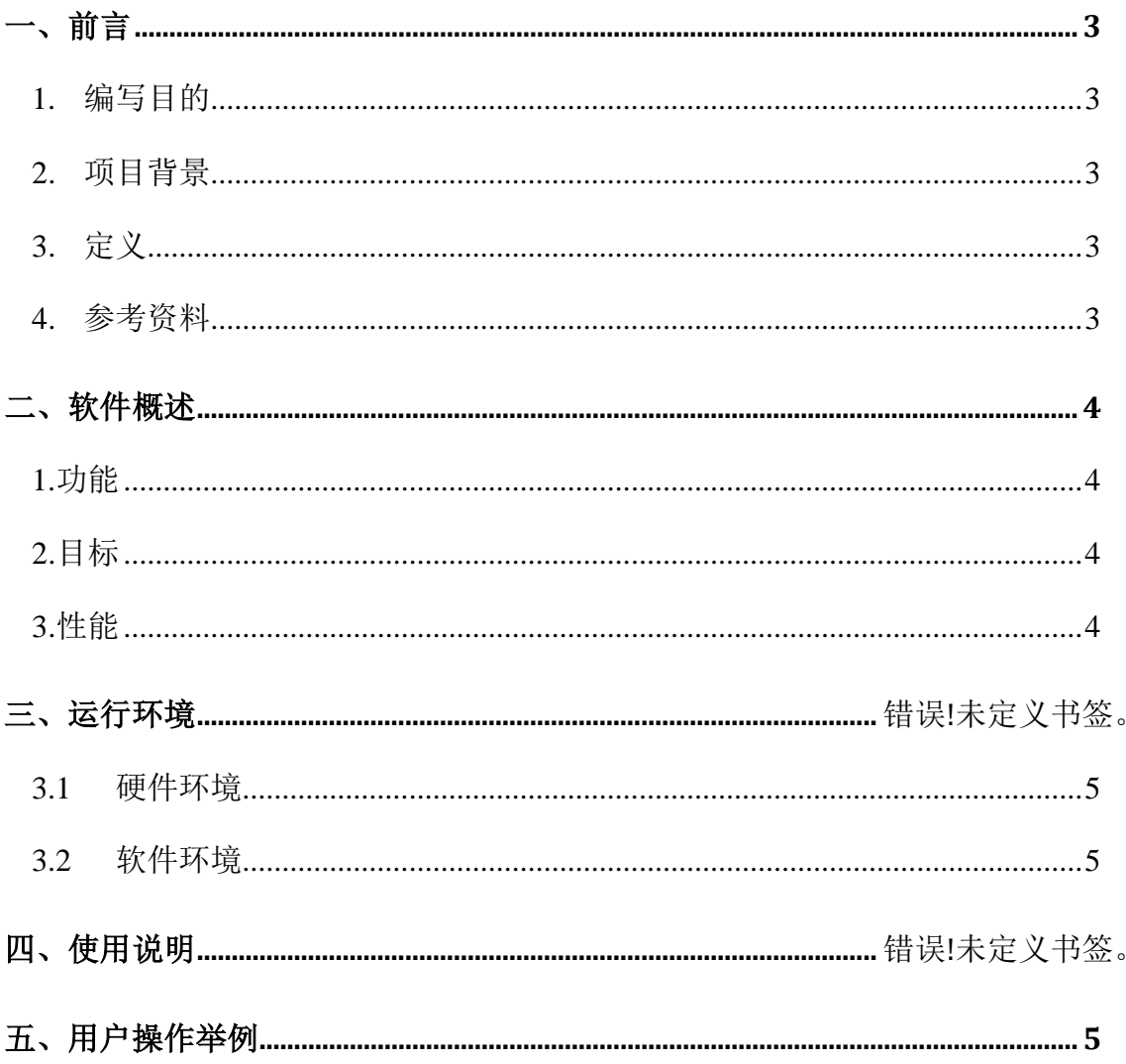

## <span id="page-2-4"></span>一、前言

## <span id="page-2-0"></span>**1.**编写目的

<span id="page-2-1"></span>本实验主要是基于以往教学实践的经验与教训,通过三维建模技术再现诸如 商代占卜、战争、田猎、祭祀等多种生产生活情景,使学生和普通大众能有身临 其境的体验,更加具体、直观的了解甲骨文的书写、辞例及相关史实,从而增强 他们对甲骨文知识的兴趣和探索。

## **2.**项目背景

<span id="page-2-2"></span>"国之大事,在祀与戎",本项目以甲骨卜辞中出现较多的战争事项为载体 进行开发,再现商代占卜场景,模拟商王战前占卜、战后祭祀的全过程。

## **3.**定义

VLab JDW:甲骨文虚拟仿真实验教学软件。

## <span id="page-2-3"></span>**4.**参考资料

- [1] 司马迁.史记[M].北京:中华书局,2014.
- [2] 孔安国传,孔颖达正义,黄怀信著.尚书正义[M].北京:中华书局,2007.
- [3] 胡厚宣.甲骨文合集释文[M].北京:中国社会科学出版社,2009.
- [4] 陈梦家.殷虚卜辞综述[M].北京:中华书局,2016.
- [5] 罗琨.商代战争与军制[M].北京:中国社会科学出版社,2010.
- [6] 宋振豪.商代社会生活与礼俗[M].北京:中国社会科学出版社,2010.
- [7] 常玉芝.商代宗教祭祀[M].北京:中国社会科学出版社,2010.
- [8] 宋振豪.商代史论纲[M].北京:中国社会科学出版社,2010.
- [9] 王宇信,徐义华.商代战争与军制[M].北京:中国社会科学出版社,2010.
- [10] 王震中.商代都邑[M].北京:中国社会科学出版社,2010.
- [11] 韩江苏,江林昌.《殷本纪》订补与商史人物徴[M].北京:中国社会科学出版 社,2010.
- [12] 中国社会科学院考古研究所编.殷墟妇好墓[D].北京:文物出版社,1980.
- [13] 杜金鹏.玉华流映---殷墟妇好墓出土玉器[M].北京:中国书店,2017.

# 二、软件概述

## **1.**功能

甲骨文虚拟仿真实验教学软件主要包括文字源流和情景模拟两部分,具体功 能包括:

参数选择:用户可以根据需要对情景、甲骨片、人物等参数进行设置;

数据采集: 通过传感器从虚拟场景中采集学生操作步骤、练习数据;

数据自动存储: 能够将传感器采集到的数据按一定格式传输到本地, 并自动 存为word文件存储在本地服务器;

数据传输:能够将本地服务器上的word文件通过4G网和Dropbox软件同步到 实验室服务器;

数据读取:在实验室服务器上,将数据读入数据库;

## **2.** 目标

本实验目的在于通过模拟商代占卜过程,帮助学生了解和掌握甲骨文、占卜 流程及相关延伸知识点,实现以点带面的教学效果,具体包括:

- (1)甲骨文识读。
- (2)商代人物
- (3)商代占卜过程及卜辞程式
- (4)商代方国及其地理位置
- (5)商代祭祀对象
- (6)商代祭名及祭法
- (7)商代战争
- (8)献俘礼

## **3.**性能

## **3.1** 数据精确度

输入的串口号为"COM3",波特率设为57600bps,数据位设为8,停止位设为 1,输出和处理的数据精度可以由用户设置。

# **3.2** 环境特性

项目通过三维仿真技术,展示了商代宫殿的形态和人物关系,再现了贞人占 卜的真实场景,还原了战争源起、占卜吉凶、征伐情况、战争结束、献俘祭祖的 全过程,同时提供学习者在商代占卜过程中的漫游体验。

#### **3.3** 灵活性

软件具有良好的人机交互界面,用户也可根据帮助文档进行操作,操作方便。

## 三、运行环境

#### <span id="page-4-0"></span>**1.**硬件环境

<span id="page-4-1"></span>软件系统可运行于个人电脑, 硬件推荐配置: 处理器: Inter Core i5-4590 3.30GHz 显卡:Nvidia GTX 1060 内存:8G硬盘:1T 操作系统:Windows7 64 位

## **2.**软件环境

Unity 2018.3.0f1、Visual Studio 2015

# 四、使用说明

本软件不需要安装和初始化。打开之后,根据实验说明,依次操作"初始界 面"、"文字演变"、"情景模拟"、"巩固练习"四个模块,最后提交心得体 会,交由后台处理。

## 五、用户操作举例

#### 1. 进入实验

首先进入"初始界面",阅读"实验介绍",明确"实验任务"、"实验步 骤"和"操作说明"。接下来,点击"开始实验",依次选择进行学习的模块。

甲骨文虚拟仿真教学-战争虚拟仿真实验教学系统

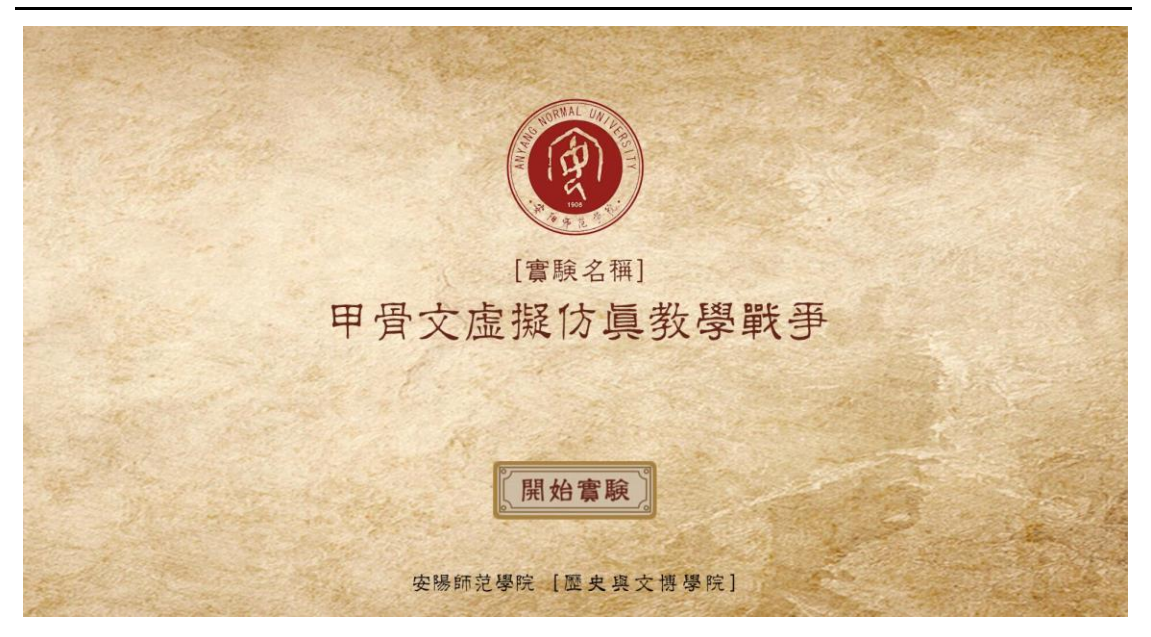

#### 2. 甲骨文介绍

点击左侧加减号按钮,可以更换查看甲骨片的正、反两面,主要是对所选用 甲骨片发掘、收藏、流传信息的介绍。点击下一步进入下一场景。

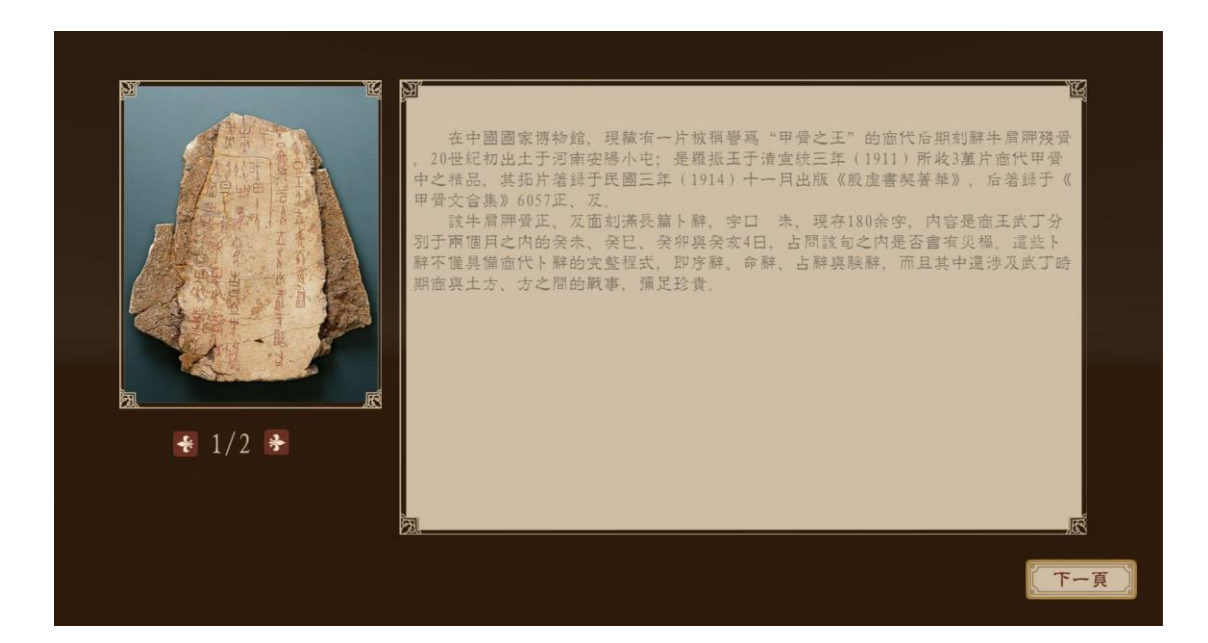

#### 3. 武王踱步场景

癸巳日,商王武丁,神情焦虑,在地图前踱来踱去,担心长期以来活跃在商 北部、西部的"土方"、" 百方"两个方国最近会来犯边侵扰。在此场景中, 有两个需掌握的知识点:第一,点击武丁头顶名字按钮,可查看武王相关介绍; 第二,点击地图上的"土方"、" 百方",可查看具体地理位置及与商王朝的 关系。

甲骨文虚拟仿真教学-战争虚拟仿真实验教学系统

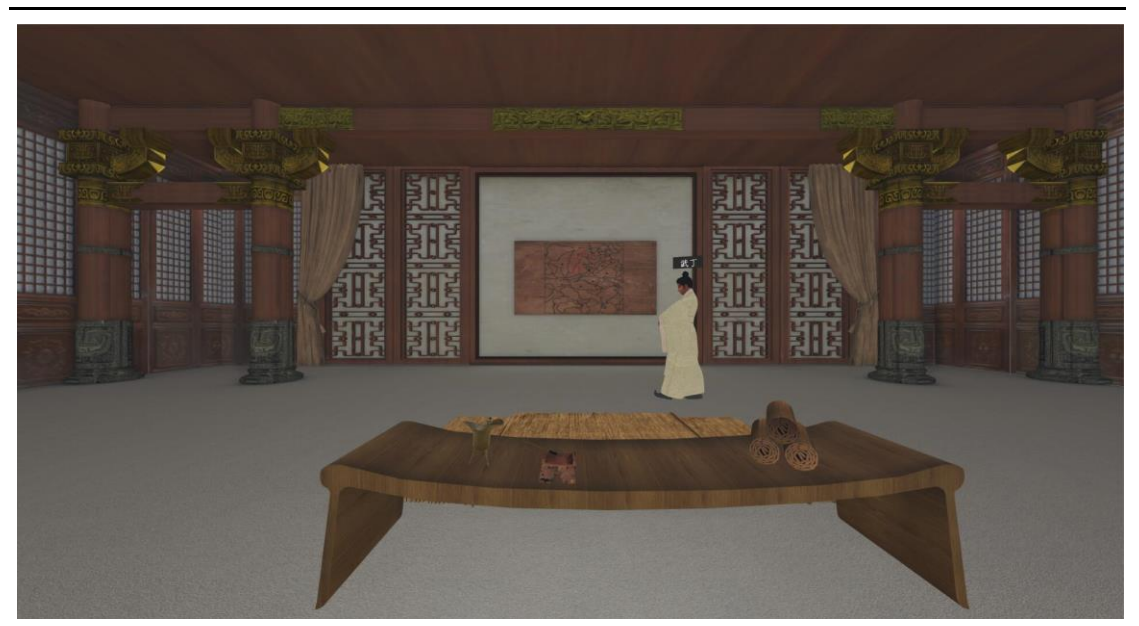

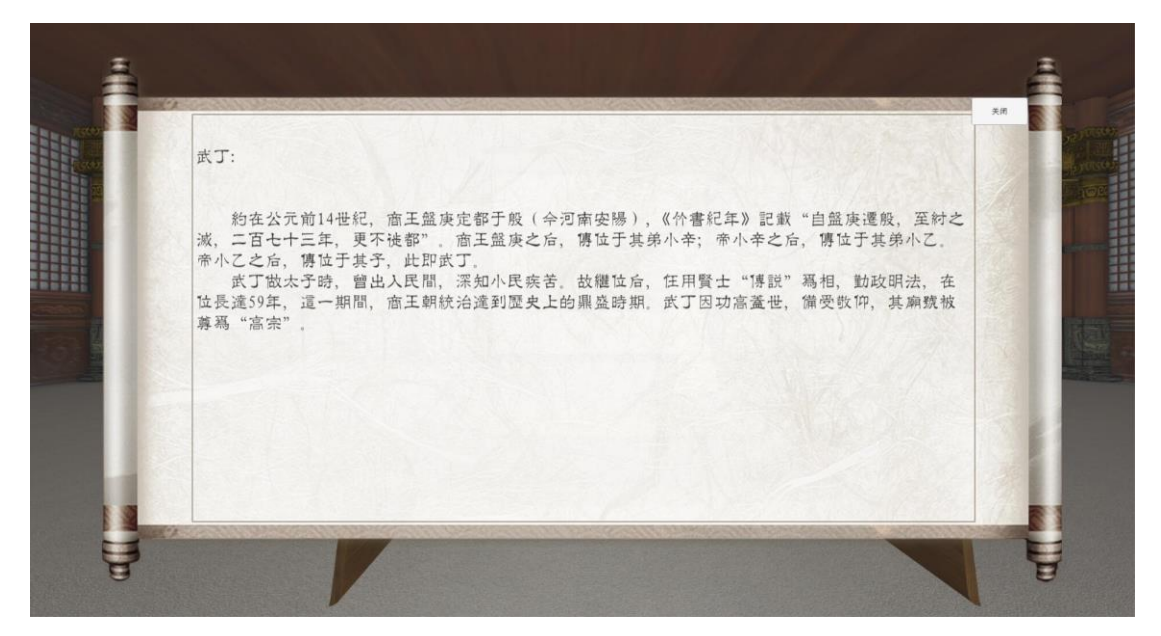

## 4. 贞人占卜场景

武丁召来贞人㱿,命其占卜未来十天内土方、 方是否会寇边来犯。在此场 景中,会完整再现商王武丁及贞人在宗庙前进行占卜的过程及占卜结果,这是本 节实验课的重点之一。在此场景中,学生操作过程中系统会弹出对话框与学生互 动,以选择题的方式考查学生关于古人占卜所用材料及相关延伸知识的了解和掌 握情况。

甲骨文虚拟仿真教学-战争虚拟仿真实验教学系统

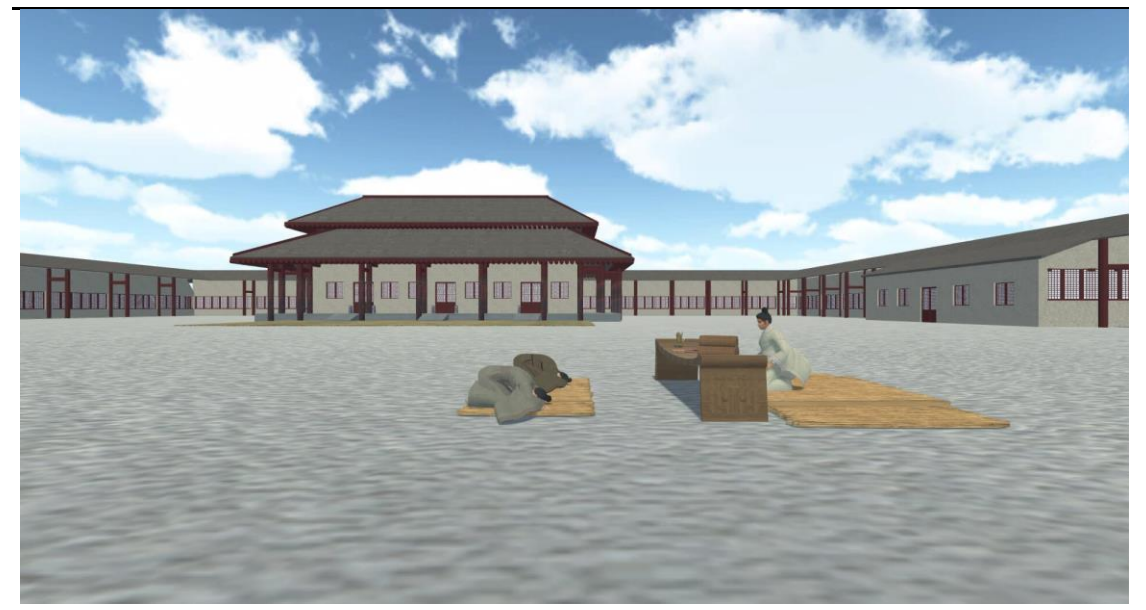

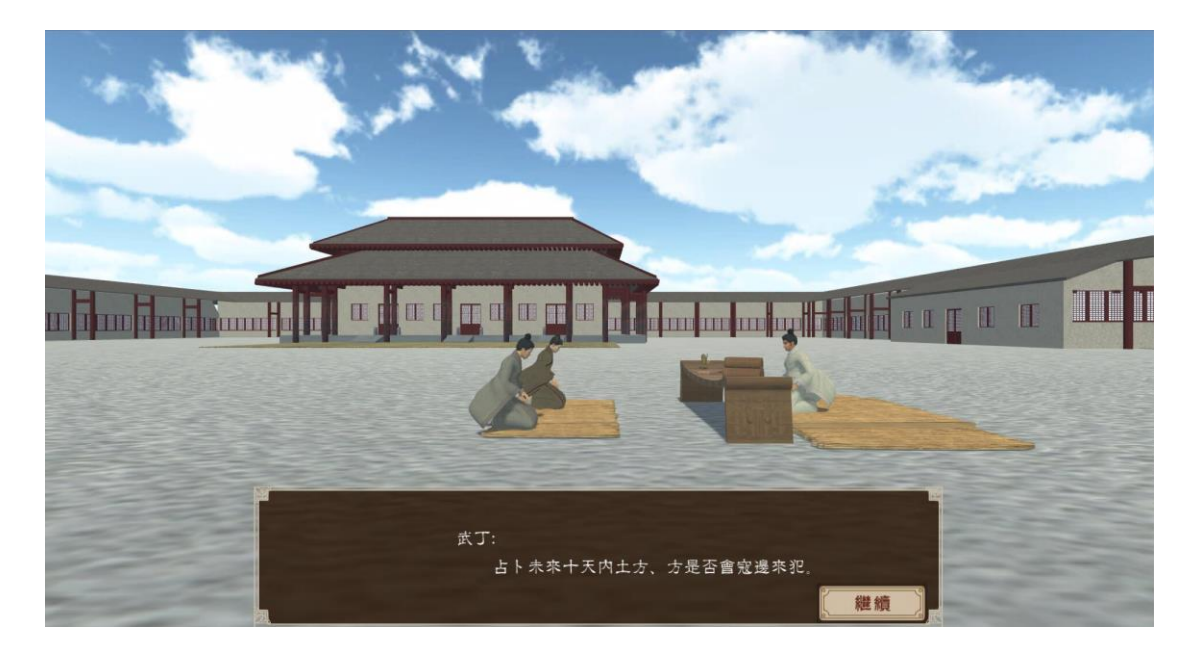

## 5. 武将叩拜场景

五天过后,是乙酉日, 沚 成来报: 土方进犯商东部边境, 毁坏两个居邑, 吾 方也侵掠商西部边境田地。在此场景中,会展示武将沚 成面见叩拜武丁,并报告 剧情。学生需点击沚 成头顶名字按钮, 查看沚 成相关介绍。这一场景的设定, 也 是对镜头二占卜结果的应验。所以,场景结束后,系统会弹出对话框与学生互动, 以选择题的方式考查学生对商代甲骨卜辞程式的掌握情况。

甲骨文虚拟仿真教学-战争虚拟仿真实验教学系统

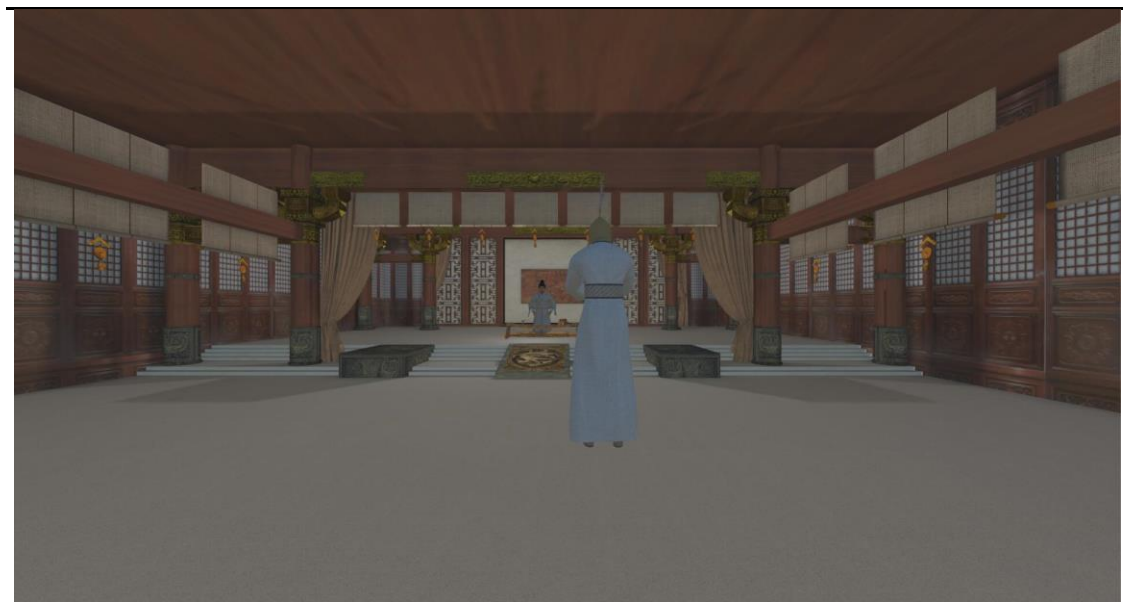

6. 贞人占卜场景

展示贞人补刻验辞的场景

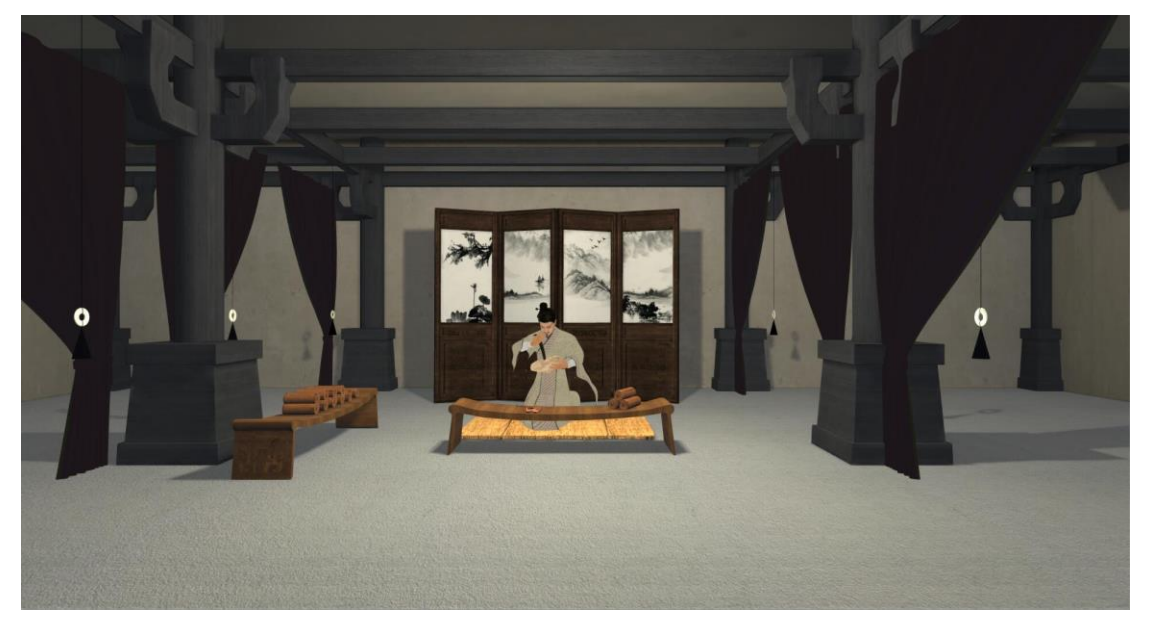

# 7. 剧情演示

通过知识延伸,演示后续完整剧情。主要讲述占卜后,商王武丁采取的战争 行动及战后举行的献俘祭祖。

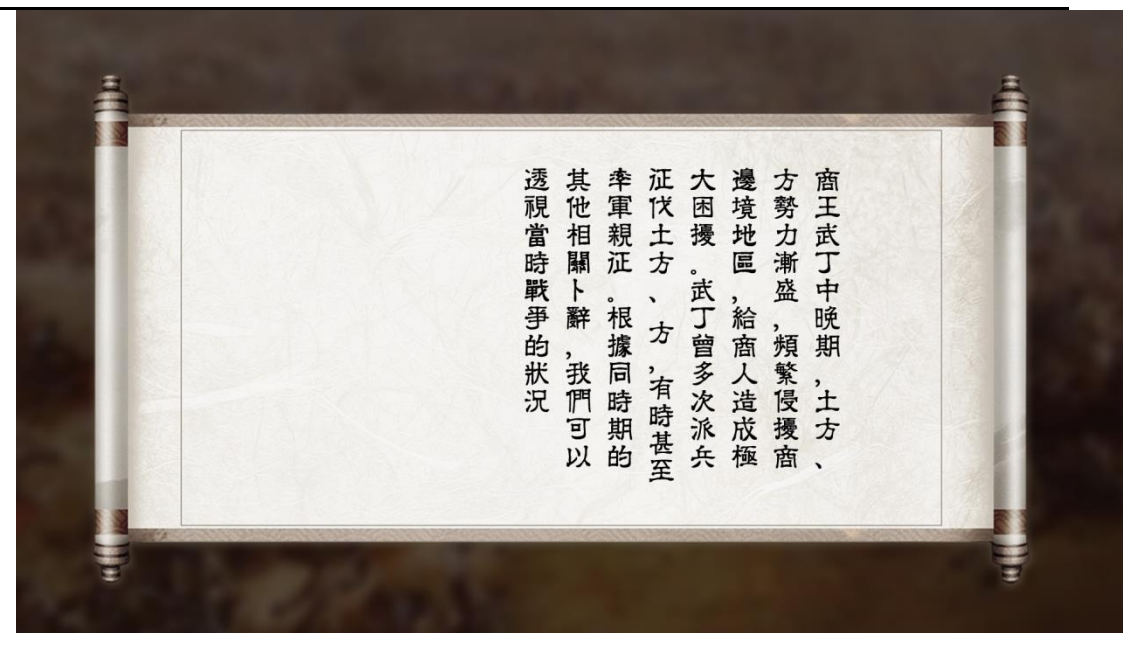

"巩固练习"模块分为"文字识读"、"甲骨占卜"两个部分,可巩固学生 在情景模拟中的学习效果。以"文字识读"为例,展示《甲骨文合集》6057 正 的原片,在原片上标出有十个甲骨字,然后给出十个汉字,学生可利用鼠标自主 对应,后台很结合正确答案判定成绩。

教师登陆实验平台后,查看平台系统对每个学生实验操作过程的记录、对整 体学生实验情况的分析、以及对易错知识点分布的统计,教师可根据系统反馈结 果对学生进行针对性指导,最终实现线上线下混合式教学,完善现有甲骨文与殷 商史教学体系。